# **IDENTIV**

#### **Velocity Web Services v3.8.5.585 Release Notes**

Copyright© 2023, Identiv. Last update on 2/16/2023

## **Overview**

This release includes User Interface (UI) changes and new functions in Velocity Web Services Client (VWSC). These new updates include: login screen, color scheme, menu configuration, menu lists, inside tabs, searching, widgets, Who's Inside, and Status Viewer. The UI enhancements also improve wait times and a smoother experience in general. The VWSC UI user experience (UX) will continue to be a primary focus for future Velocity releases.

#### **KEY FEATURES IN THIS RELEASE:**

New login screen: Upgraded the main login page with a new look and included the ability to preview the password along with new validation messages for clearer feedback for the user.

New Main menu: The tabs have been removed and there is now a sidebar with all available features. This menu style includes the ability to collapse or expand the options.

Americans with Disabilities Act (ADA) Compatibility: The VWSC UI/UX has been updated to be compatible with the ADA and web accessibility features to meet 508 compliance requirements including the "Read aloud" option.

Status Viewer: The VWSC Status Viewer is now a permanent option within the VWSC UI. The status viewer has several view groups, custom groups, and other functions that allow the user to monitor the security management system.

Who's Inside: The VWSC Who's Inside components have been added to the web client for users to process credentials, zones, areas, and passback status.

Alarm Viewer: Added alarm bundling and counters.

## **Important Changes to Existing VWSC Features**

### **Enrollment**

Enrollment was re-designed by dividing Enrollment into two tabs: **"Enrollment/PersonGroups"**  which lists available persons in the system.It's driven by the main dropdown where the user can select a Person Group to review the persons saved in it.

The **Configure Column** was added and allows the user to select what information to display in the main table depending on the available UDF and reorder them as they need with the sort included. This applies to both the main Person List and the Credentials table.

**"Unassigned and Guest credentials" tab** is a new tab inside Enrollment where credential information is displayed on a larger screen.

The **multi-select tool** allows the user to update several credentials at the same time to avoid re-tracing.

### **Alarm Viewer**

Active Alarms and Acknowledge Alarms now have icons to let the user know if the alarm has Instructions or an Operator Note attached to it for easier scanning. The **Configure Column** now exists and allows the user to select the information to display and reorder. There is also a multiselect option in both tables that allows the user to select specific alarms to Acknowledge or Clear at the same time.

New VWSC Administrator settings for the System Wide Settings to the web include:

- **Always Show Instructions:** this comes with the new interface where the user can see the instructions in the same row as the alarm for quicker response. If the alarm needs several steps a "Read more" option will appear and the instruction will show in a different window with the full information.
- **Stack Alarms:** several alarms with the same ID, description and address can be grouped for easier review. They will be "stacked" together, making it possible for the user to apply Acknowledge, Clear or Add Operator Note to all alarms at the same time or separately by expanding the Count + sign.
- **Report to Normal Alarms**
	- **Auto Acknowledge of Return to Normal Alarms**
	- **Auto clean Report to Normal Alarms**

### **Status Viewer**

VWSC now has two options for displaying status information. There are options to choose between "Show Only" or "Status Group". Inside these views the user can **Configure Column Headers for the different devices** (or objects) and reorder them as needed. This personalization is per user only and will not interfere with other user options.

**Show Only:** this option shows all the available types of devices for the user to view, <None> is the default setting, though the user can select one of the options below:

- Doors
- Inputs
- Relays
- Readers
- Controllers
- Xboxes
- Ports
- Ports with Network Global IO

**Status Groups:** the user can search in the dropdown for custom Status Groups. When the user selects one Status Group to show, they can edit or delete that status group with the proper permissions. Users with the right permissions will have the ability to create new Status Groups.

### **Who's Inside**

VWSC now has the ability to add custom zone groups easily, with a similar system to the one in thick client by selecting the option and creating custom zone groups. There is a multi-select option where the user can preview, print and forgive multiple credentials at the same time.

Some of the features included are:

- Hide/Show Empty Zones
- Generate an HTML report
- Suspend/Play Zone Refresh
- General search to look for a specific zone name

### **Status Dashboard - New Widget**

There is now a new widget, **Event Summary (Today),** where we can see a pie chart that specifies the number of Events that came in for the day divided by event types (Software, Access, Internal, External, and Alarm) in the system.

### **Settings**

There are new system wide changes in Settings, where only Admin Role users can make global system settings. There is also an "Event Summary" option in the Status Dashboard tab for "Show Widgets."

The following are divided depending on the section:

#### **Enrollment:**

● New - Display photo in Enrollment

#### **Alarm Viewer:**

- New System Wide Settings
	- Always Show Instructions
	- Stack Alarms of similar type
	- Report Return to Normal Alarms
		- Auto acknowledge of Return to Normal
		- Auto clean Return to Normal

#### **Security Settings:**

- New Max Failed attempts:
- New Max failed attempts during this time is considered an attack
- New Operator lockout duration
- New Lockout per IP Address? (Yes/No)
- New Global Session Timeout

## **New Features and Enhancements**

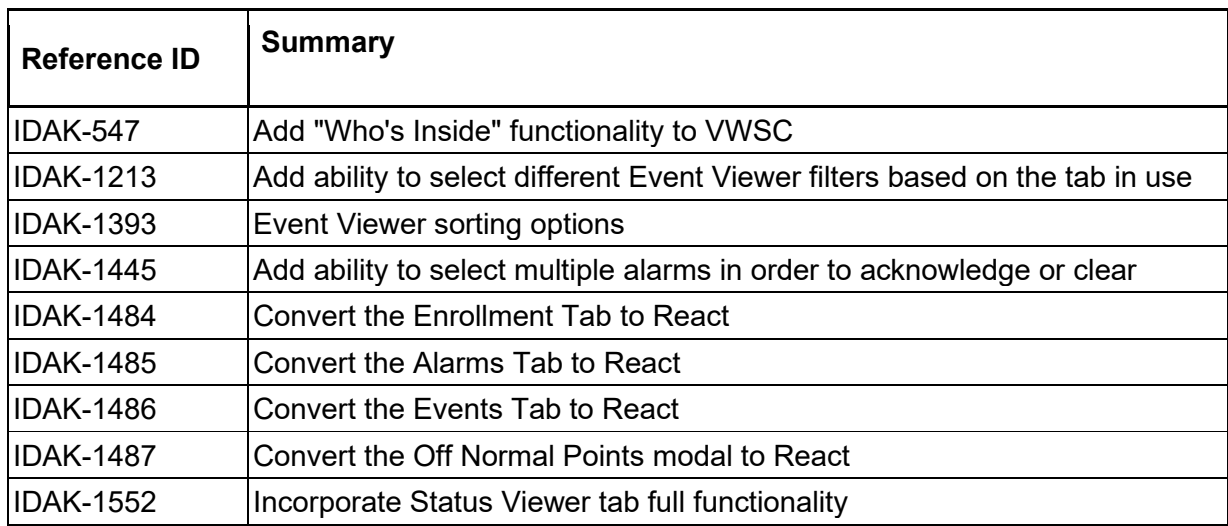

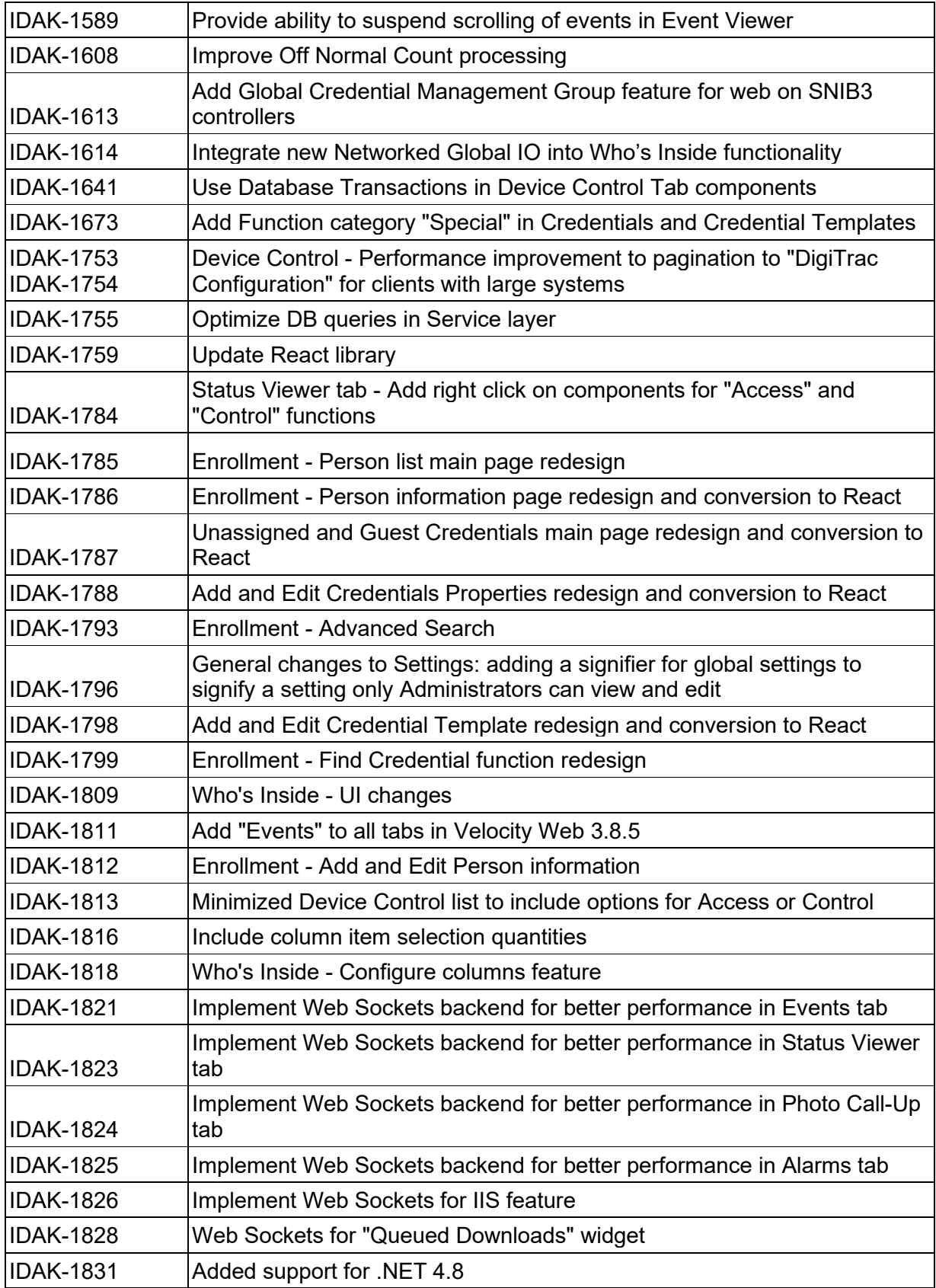

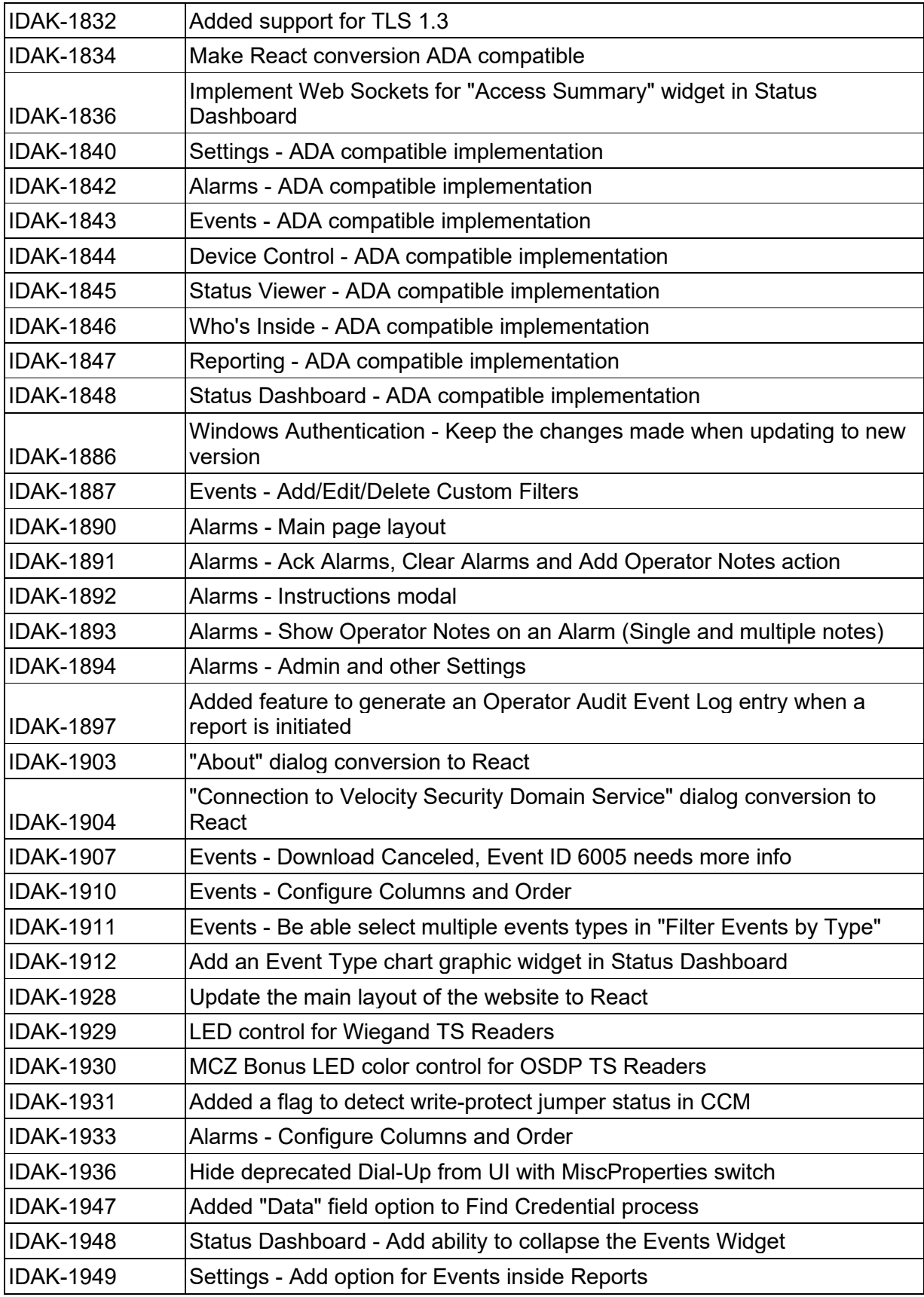

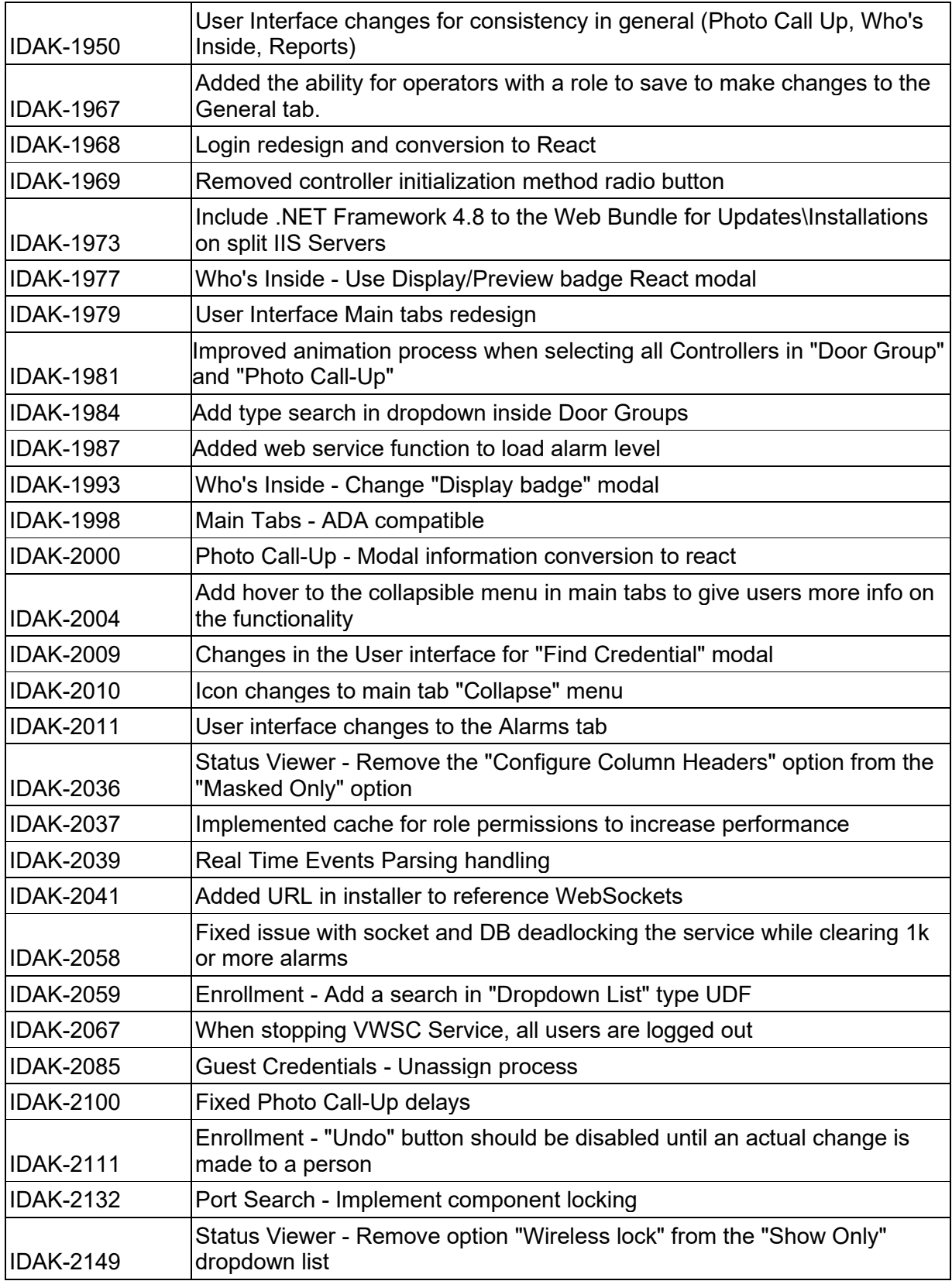

## **VWSC Bug Fixes**

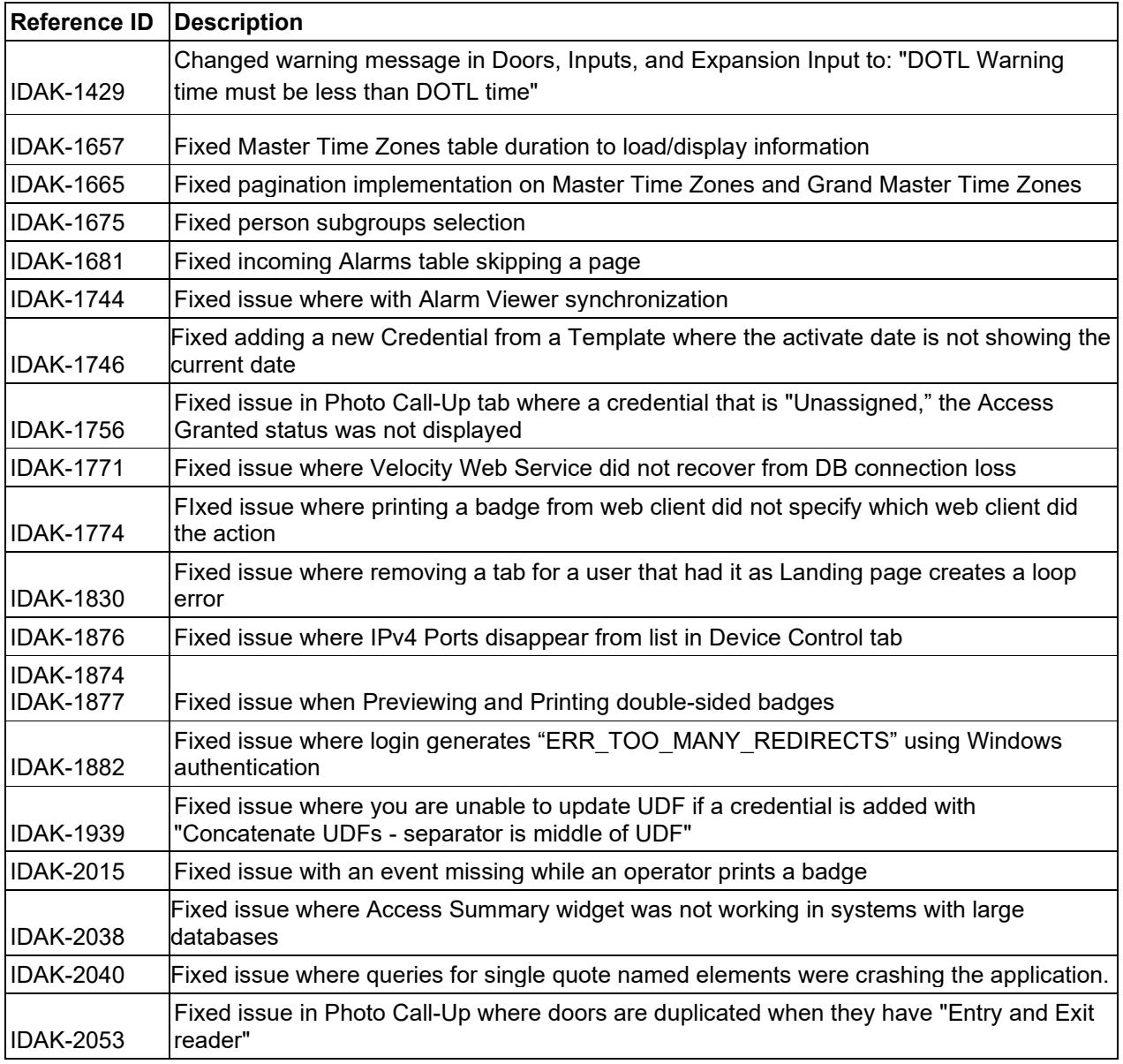